# omyfactory

### Business Software für KMU

Windows 10 mit Internetexplorer 11

## **o** myfactory

#### <span id="page-1-0"></span>**Allgemeines**

Dieses Dokument beschreibt Einrichtungshinweise des Internetexplorers 11 im Microsoft Windows 10 Betriebssystems.

#### **Inhalt**

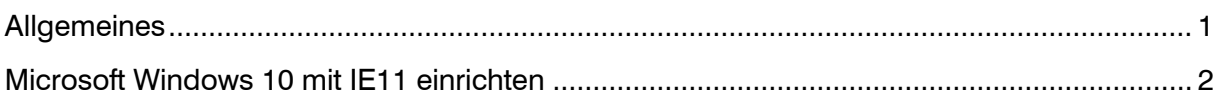

## **o** myfactory

### <span id="page-2-0"></span>**Microsoft Windows 10 mit IE11 einrichten**

Mit dem Betriebssystem Microsoft Windows 10 wird der neue Edge Explorer ausgeliefert, welcher den Internet Explorer ersetzt. Da aber myfactory noch nicht für Edge optimiert wurde, muss weiterhin der Internet Explorer 11 für den Betrieb verwendet werden.

Dies ist im Edge Browser sehr einfach gehandhabt. Laden Sie hierfür Ihre myfactory-Anmeldeseite im Edge. Über den Button mit den 3 Punkten oben rechts können Sie dann im Menü auf "Mit Internet Explorer öffnen" klicken.

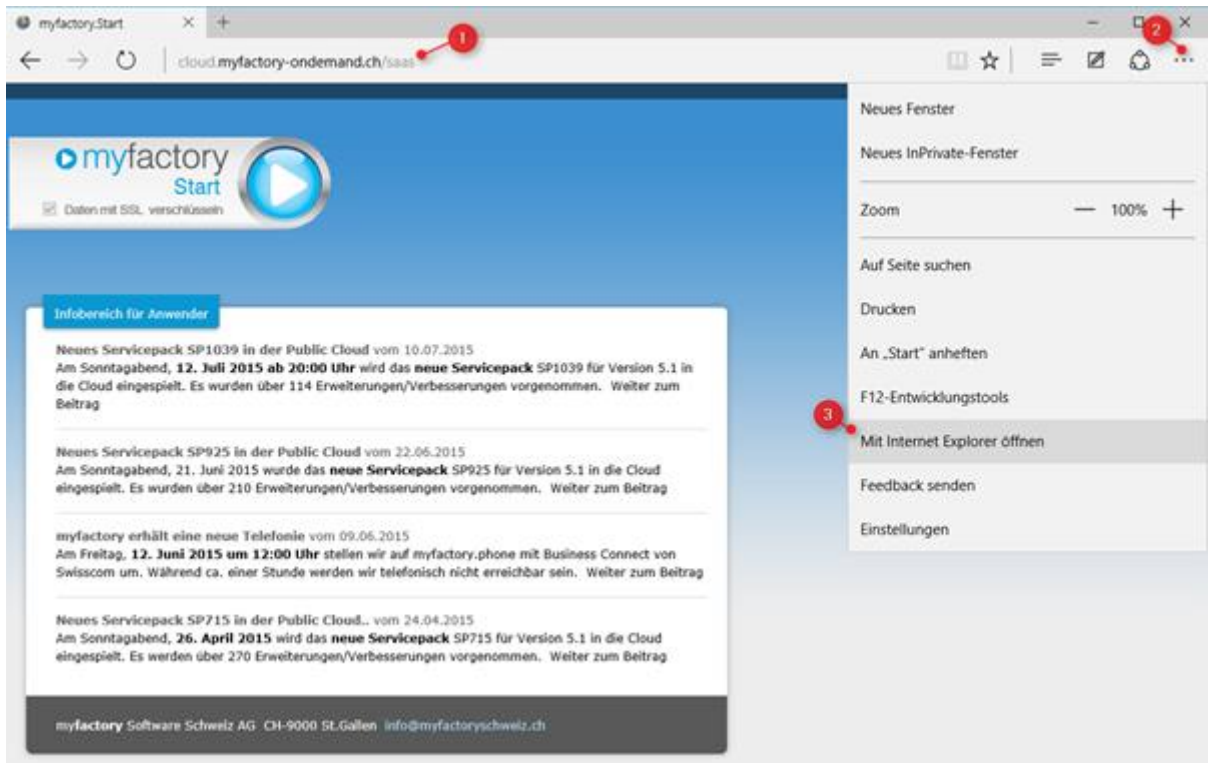

<Browser / Microsoft Edge>

Nun wird myfactory schon im Internet Explorer ausgeführt. Damit der erste Schritt ausfällt, können Sie das myfactory-Symbol in der URL-Leiste auf den Desktop oder auf einem beliebigen anderen Ort ziehen.

### **o** myfactory

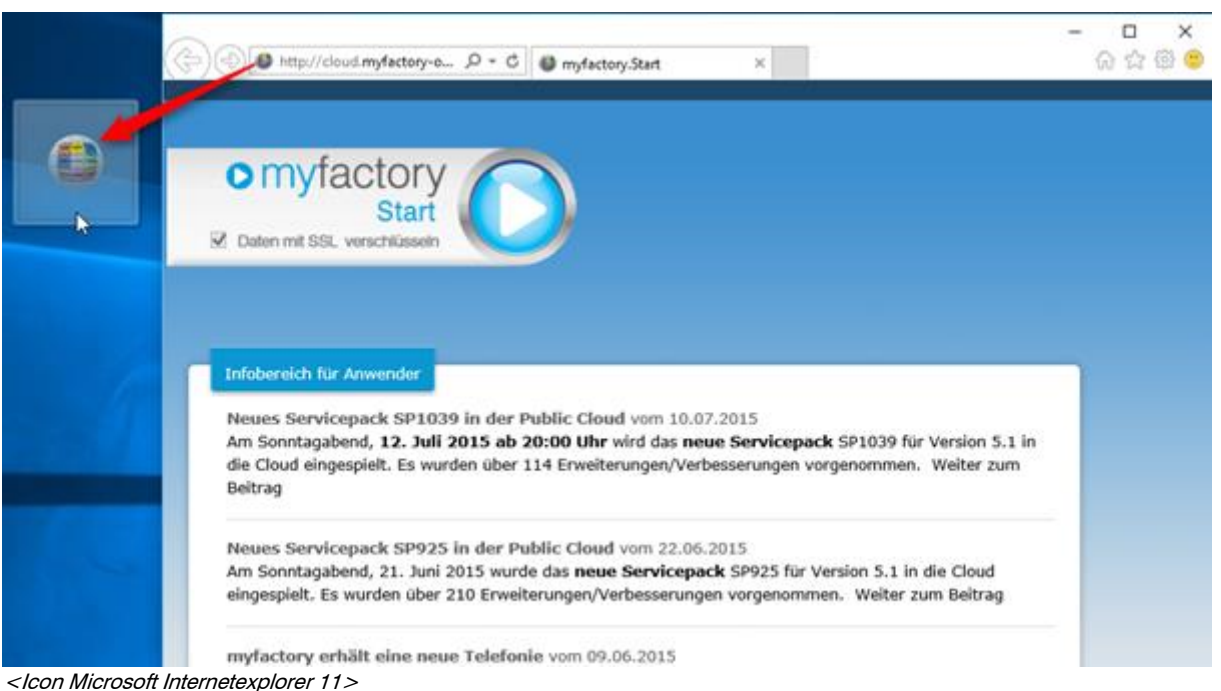

Nun können Sie myfactory direkt über das Icon immer im Internet Explorer starten. Wichtig: Die Internet Explorer einrichten müssen hier auch gemacht werden. Sehen Sie hierzu die Beschreibung für die Einrichtung des Internet Explorers 11.